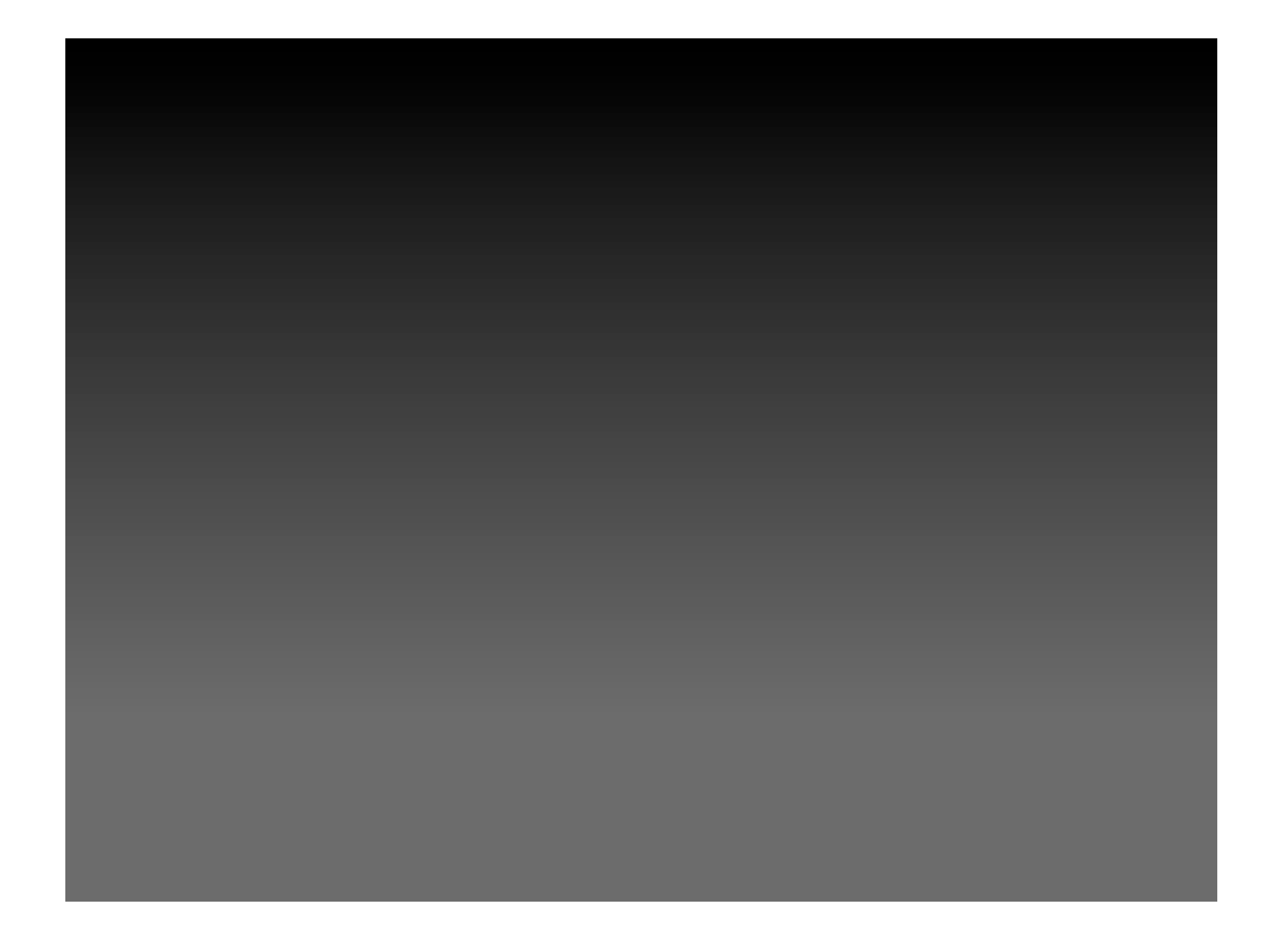

#### **Screencast mit CamStudio erstellen**

## **A) Konfiguration des Programms**

Stand: 08/2013

## **Einstellungen**

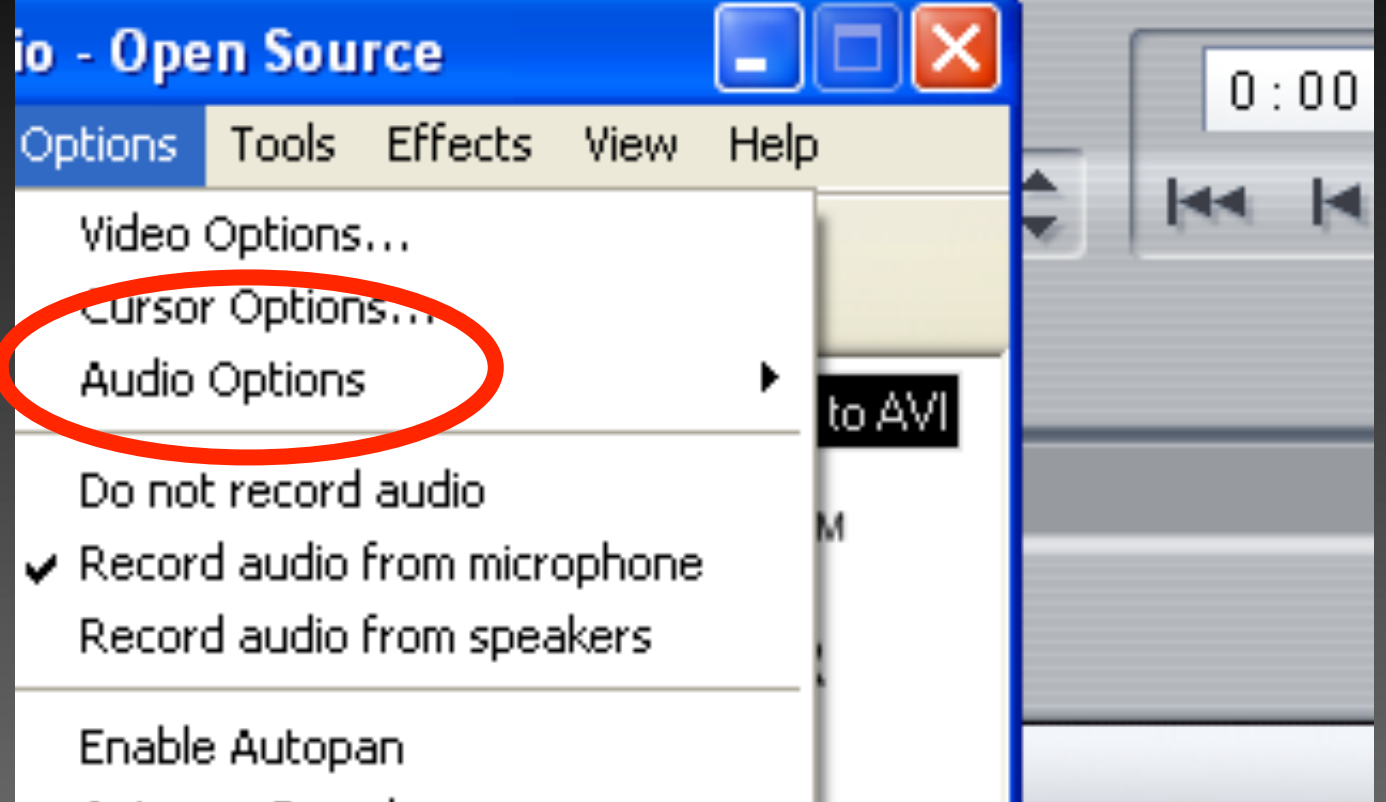

## **Aktivieren: Record audio from microphone**

## **Einstellungen: Aufnahme speichern**

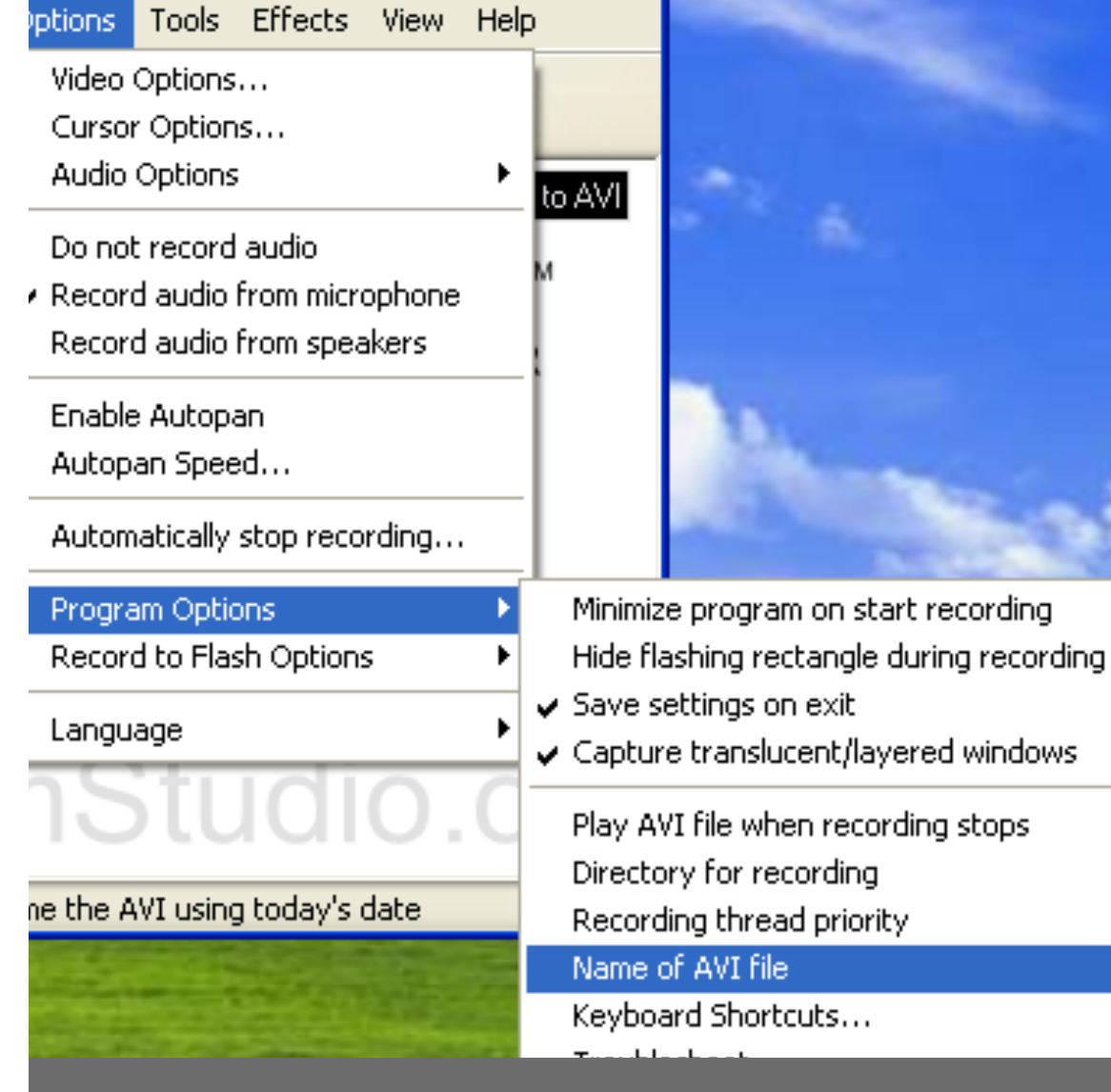

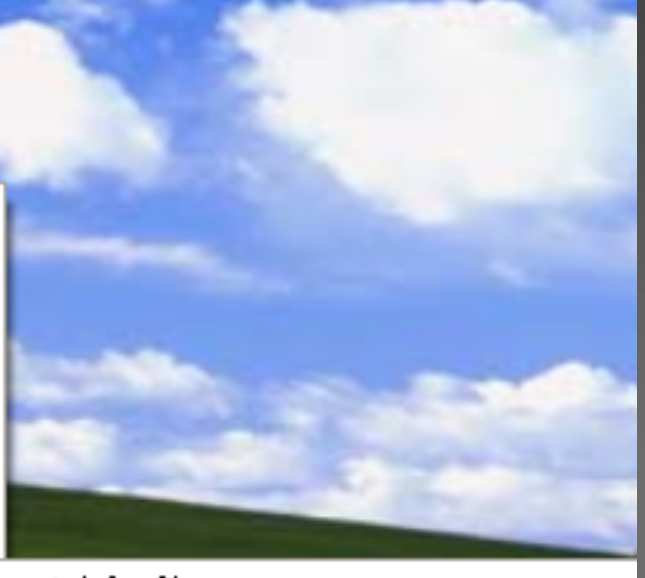

Ask for file name

Automatic file naming (use date and time).

#### **Einstellungen: Aufnahme speichern**

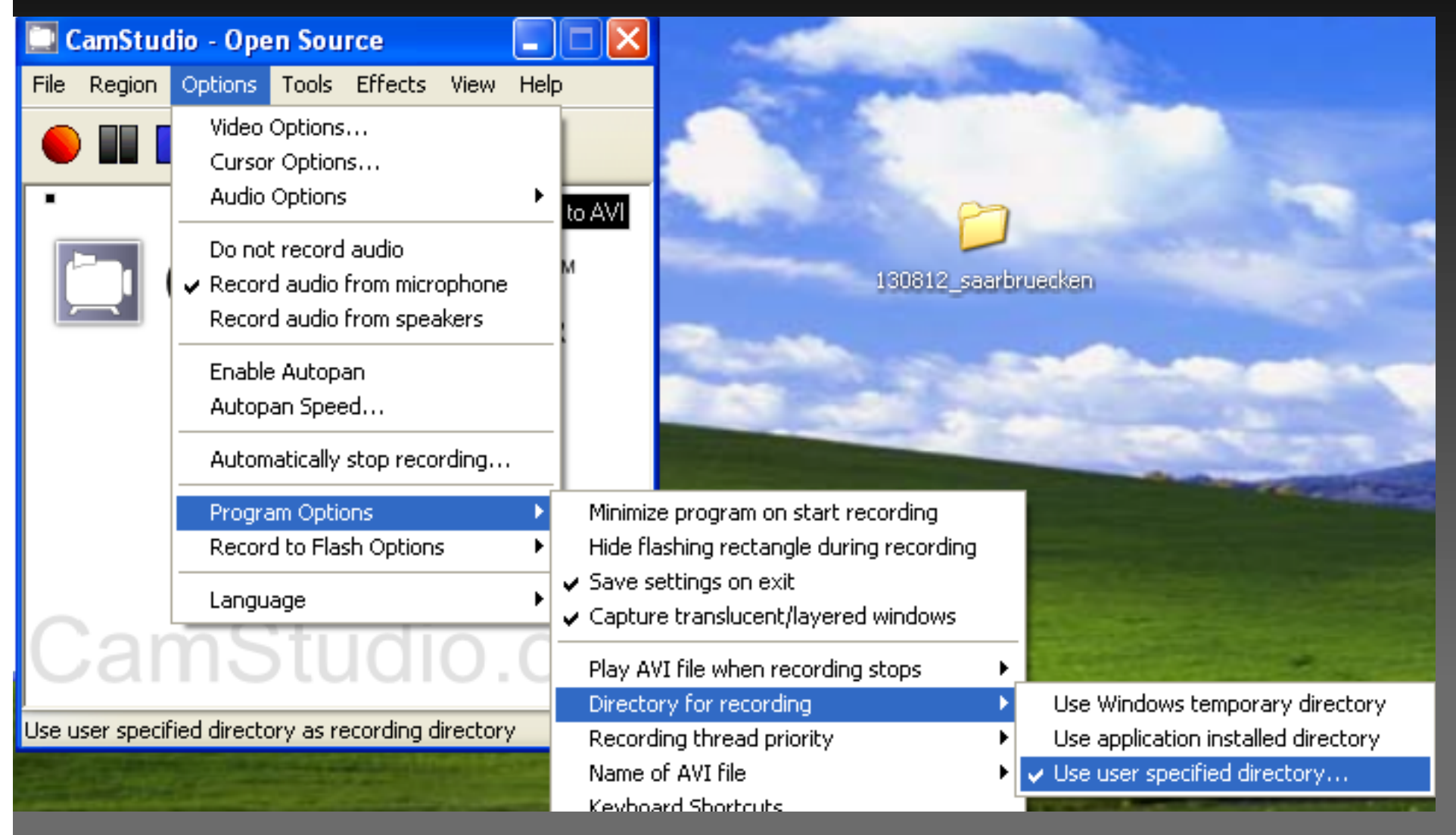

**… und Verzeichnis auswählen, wo alle Aufnahmen gespeichert werden**

## **Einstellungen: Mauszeiger anzeigen, Klicks hervorheben**

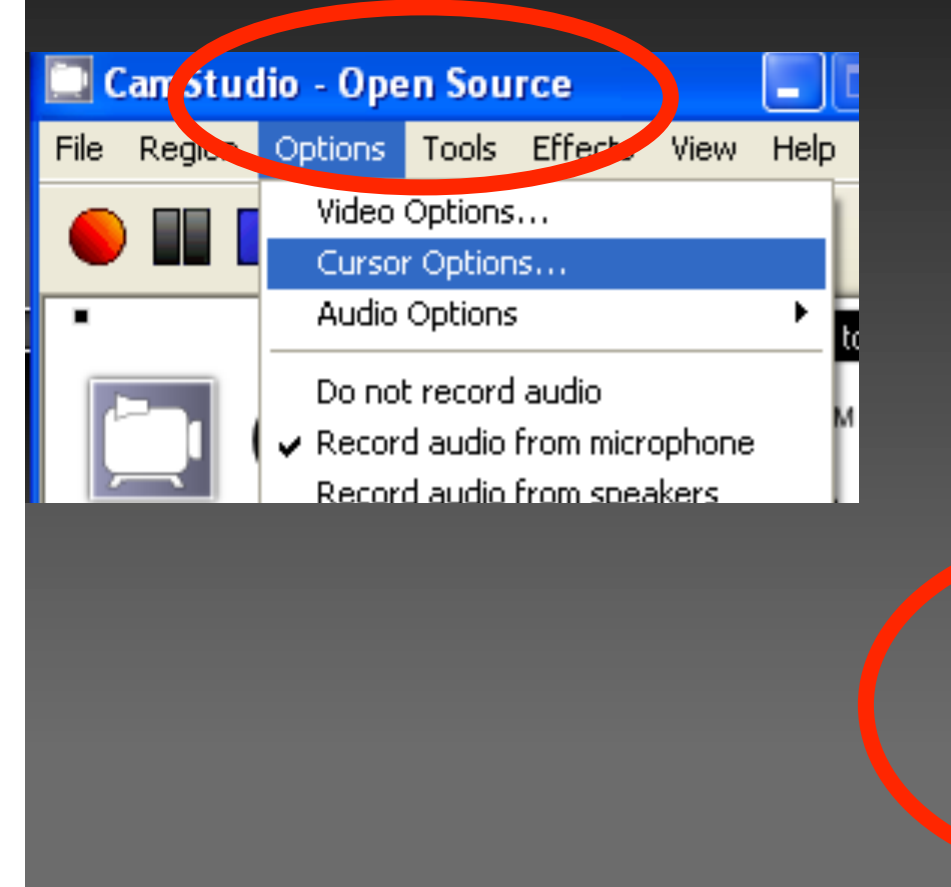

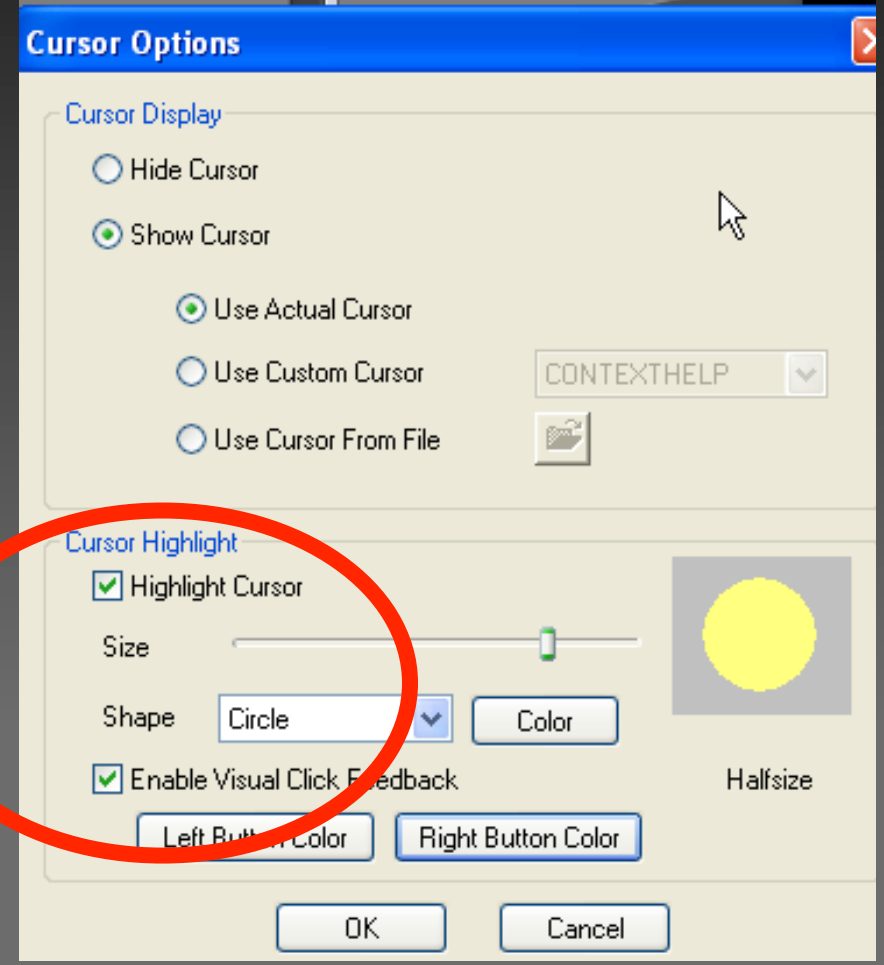

## **Screencast mit CamStudio erstellen**

**B) Aufnehmen** 

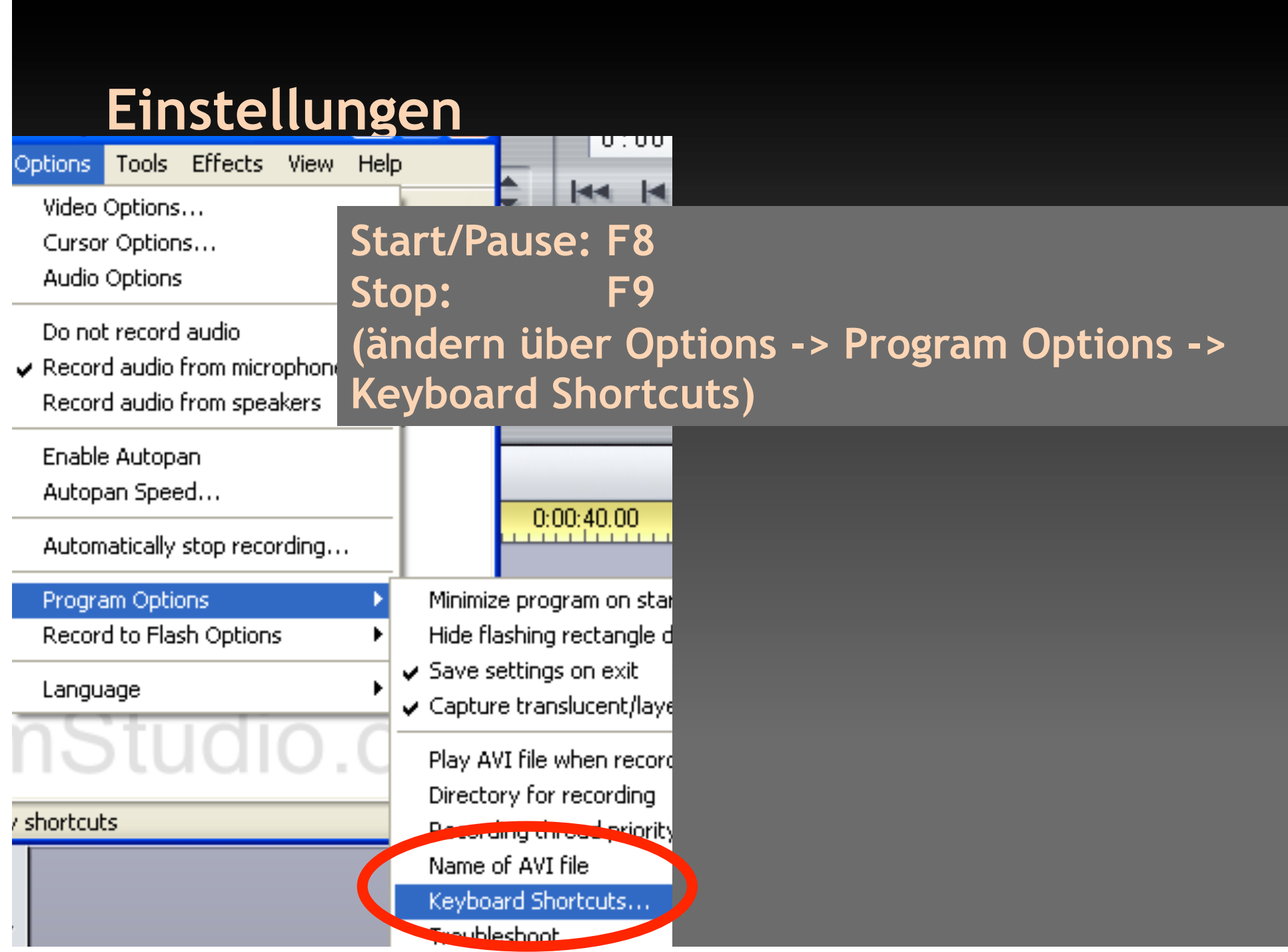

#### **Einstellungen**

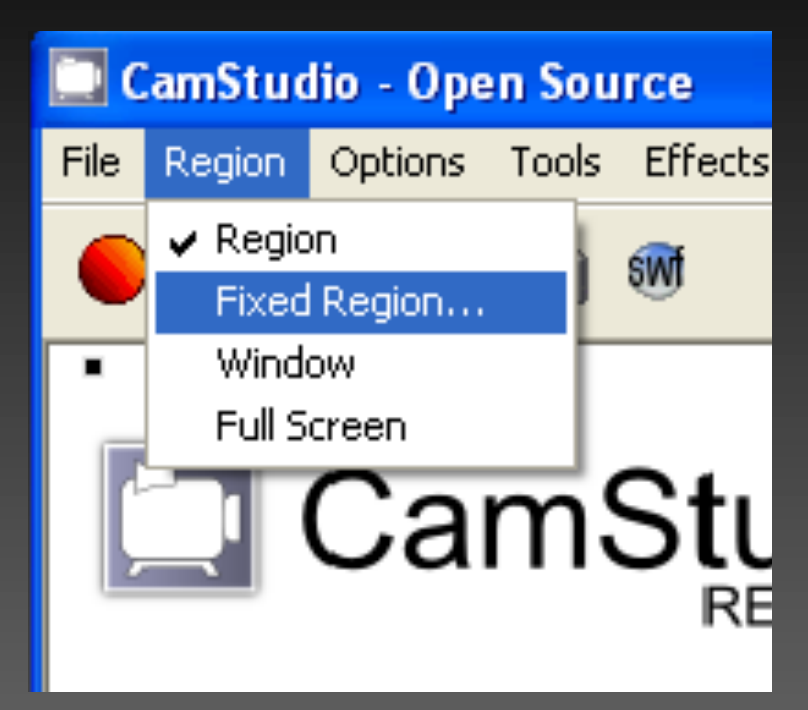

# **Tipp Arbeiten Sie mit** "Region"

**Region** – Bei jeder Aufnahme wird Aufnahmebereich neu ausgewählt **Fixed Region** – Aufnahmebereich ist immer gleich (einmal auswählen, "select")

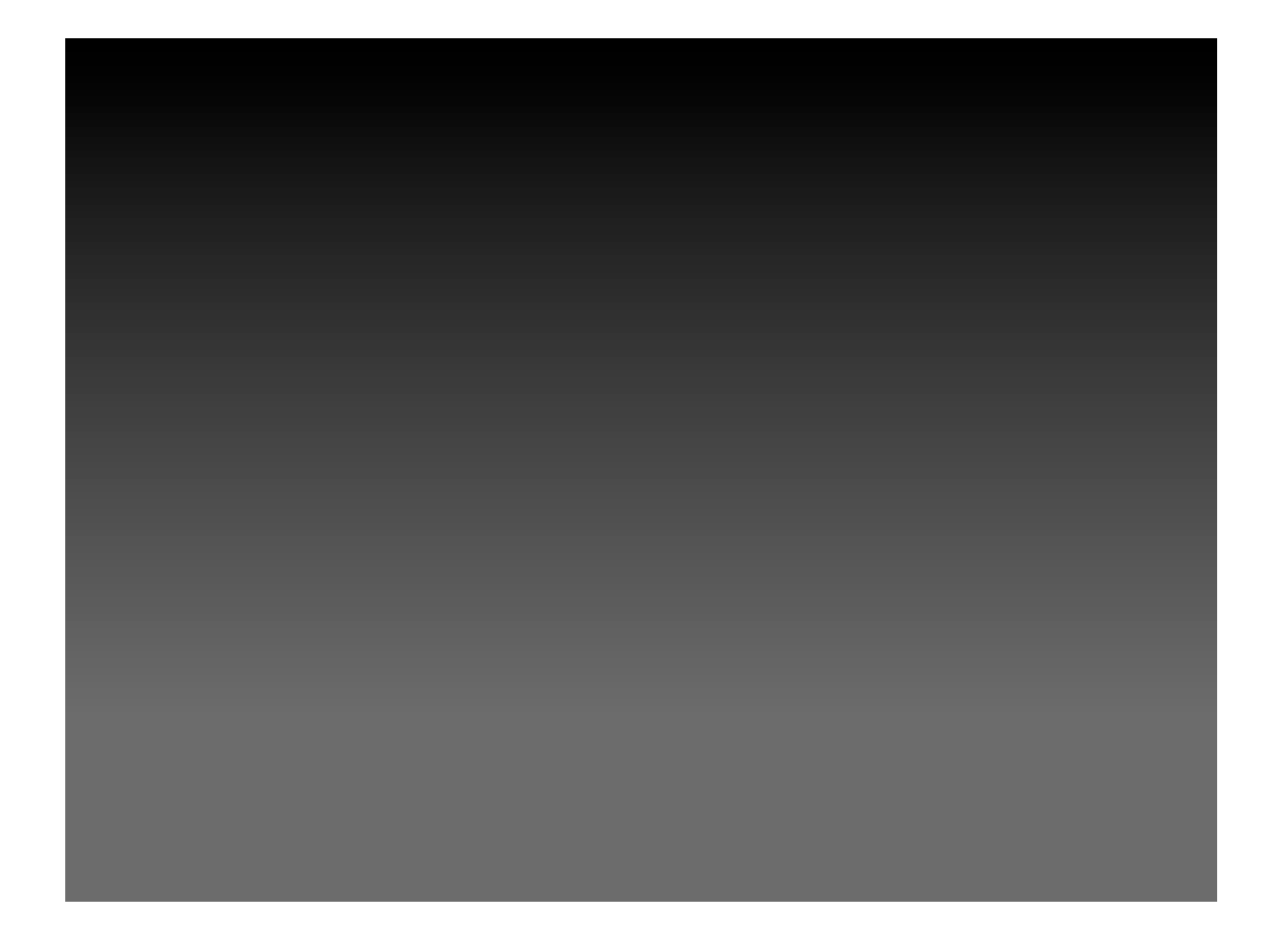

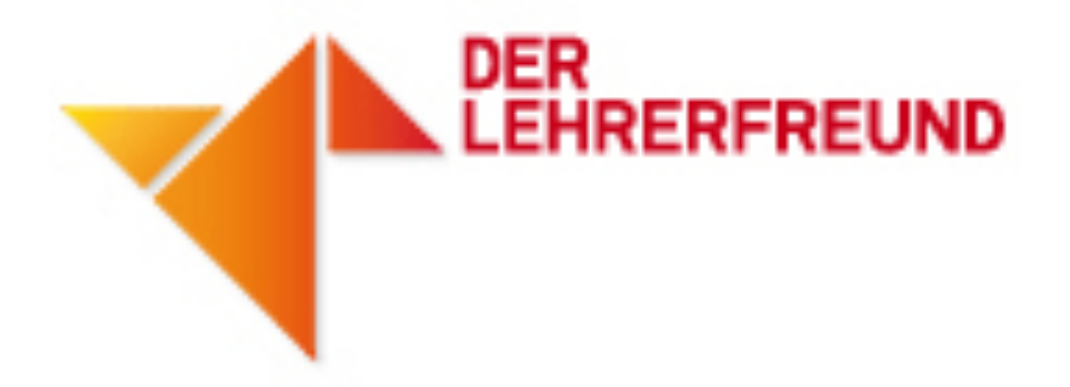

**CC BY-SA 3.0** 

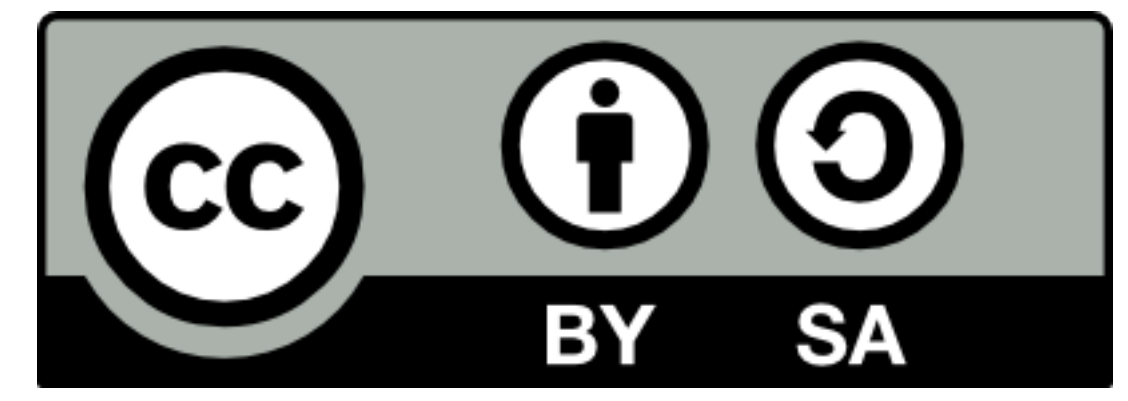